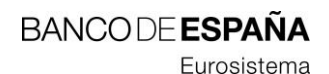

Deputy General Secretariat

## **Instructions for opening files attached to notifications and electronic communications.**

To visualise files attached to notifications and electronic communications, it is recommended that they be opened using Adobe Reader. If you do not have this program installed, or should your version need updating, you can download it free of charge from the following address: [http://get.adobe.com/reader.](http://get.adobe.com/reader)

To access attachments, please do as follows:

Click on the paperclip icon. A list of attachments will open.

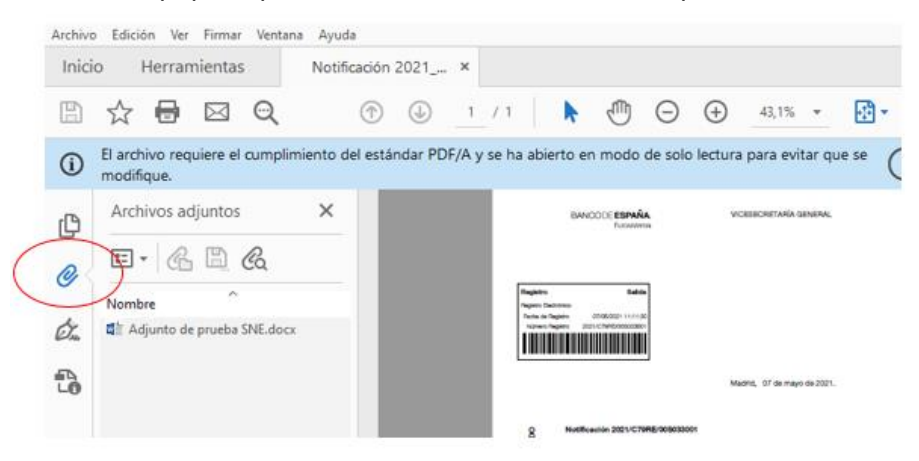

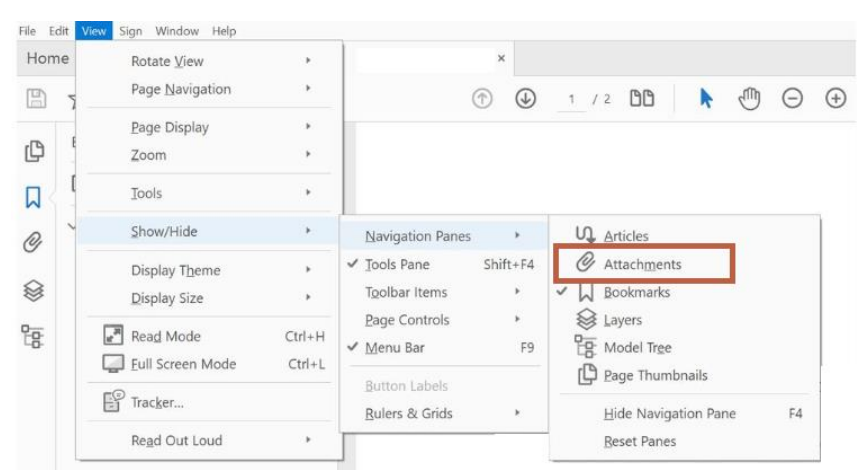

- Or else go to View > Show/Hide > Navigation Panes > Attachments.

- Should you have any queries, you may contact the Banco de España's IT help desk by phone (913 386 666) or by email (cau@bde.es).